# $\mathtt{CRATCH}$  for Budding Computer Scientists.

by [David J. Malan](http://www.eecs.harvard.edu/~malan/) [<malan@post.harvard.edu>](mailto:malan@post.harvard.edu) [Printer-Friendly Version of Tutorial](https://cs.harvard.edu/malan/scratch/printer.php)

[« Previous](https://cs.harvard.edu/malan/scratch/conditions.php) | [Table of Contents](https://cs.harvard.edu/malan/scratch/index.php) | [Next »](https://cs.harvard.edu/malan/scratch/variables.php)

### *Loops*

In programming, a **loop** can induce multiple executions of statements. In Scratch, any block whose label begins with "forever" or "repeat" is a looping construct.

One such block is:

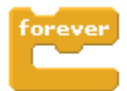

This construct allows us, for instance, to instruct a sprite to meow every other second:

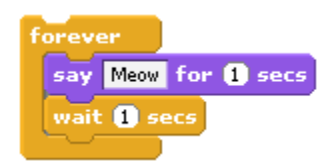

A repeat block allows you to loop a specific number of times:

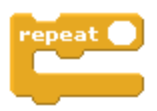

A repeat until block allows you to loop until some condition is true:

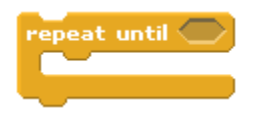

Sometimes, you want execute some statement multiple times, each time varying your behavior ever so slightly.

# "if," "when," or "until"

#### *Conditions*

In programming, a **condition** is something that must be true in order for something to happen. A condition is thus said to "evaluate to true" or "evaluate to false." In Scratch, any block whose label says "if," "when," or "until" is a sort of conditional construct.

One such block is:

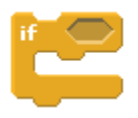

The construct above is generally known as an "if construct." With it can we instruct a sprite to say hello only if, say, the user has depressed the mouse button:

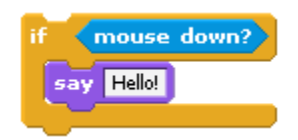

A related construct is the "if-else construct":

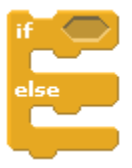

With the above construct can we instruct a sprite to say hello or goodbye, depending on whether the user has depressed the mouse button:

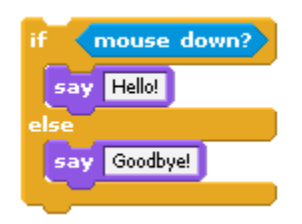

Realize that these constructs can be nested to allow, for example, for three different conditions:

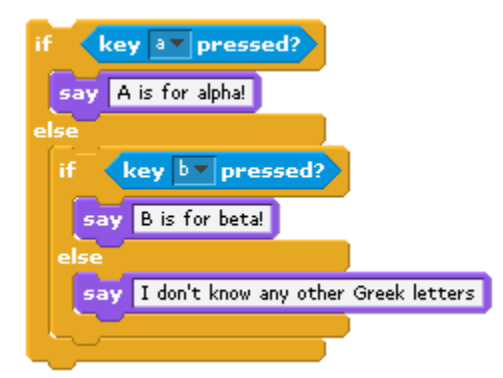

The above construct could be called an "if-else if-else construct".

Another conditional block is:

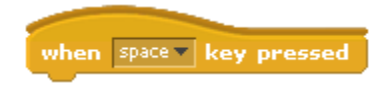

Yet another such block is:

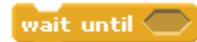

Sometimes, you want one or more statements to be executed multiple times in a row. To implement this behavior, we turn our attention to [loops.](https://cs.harvard.edu/malan/scratch/loops.php)

## *Variables*

In programming, a **variable** is a placeholder for some value, much like *x* and *y* are popular variables in algebra. In Scratch, variables are represented with blocks shaped like elongated circles, uniquely labeled by you. Variables, generally speaking, can be **local** or **global**. In Scratch, a local variable can be used by just one sprite; a global variable can be used by all of your sprites.

Variables allow us, for instance, to instruct a sprite to count up from 1:

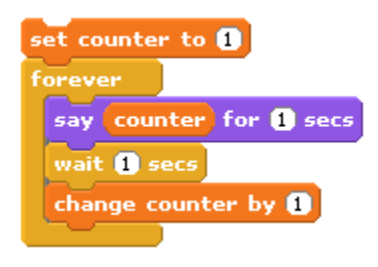

A variable that only takes on a value of true (*i.e.*, 1) or false (*i.e.*, 0), incidentally, is called a **Boolean variable**.

### *Lists:*

<https://www.youtube.com/watch?v=qozgSqeGdV4>

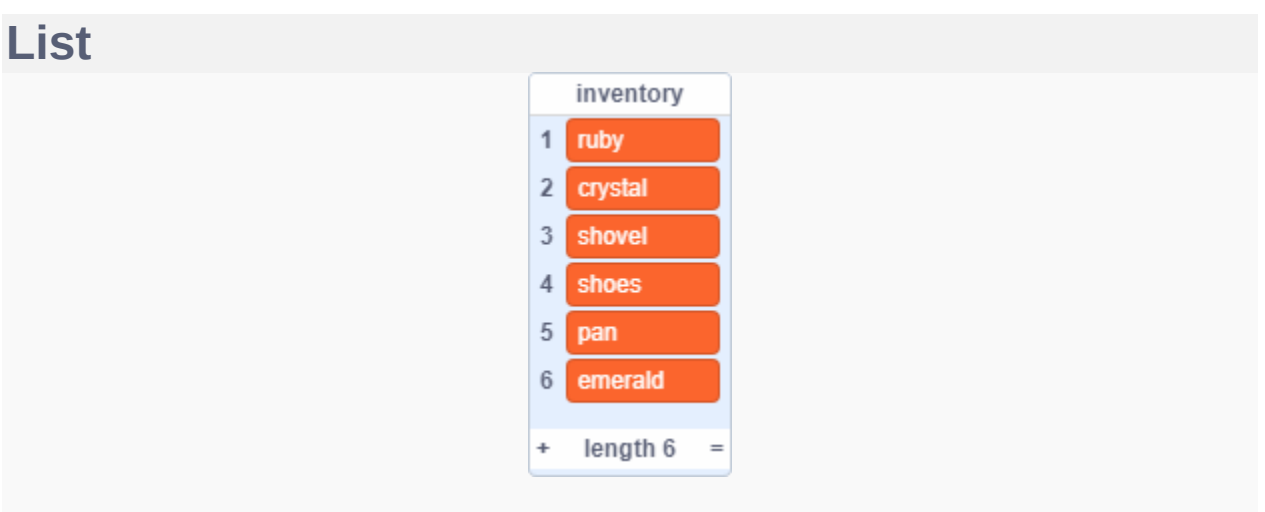

An image of a list and example content

A **list** (also called an [array](https://en.scratch-wiki.info/wiki/Array) in other programming languages) is a tool that can be used to store multiple pieces of information at once. It can also be defined as a variable containing multiple other variables. A list consists of a numbers paired with [items.](https://en.scratch-wiki.info/wiki/Item) Each item can be retrieved by its paired number. List [blocks](https://en.scratch-wiki.info/wiki/Blocks) can be found in the [Data blocks](https://en.scratch-wiki.info/wiki/Data_Blocks) palette.

#### **Contents**

### **List Blocks**

*Main article: [List Blocks](https://en.scratch-wiki.info/wiki/List_Blocks)*

The following blocks can be used to program lists:

- $addthing tolist Adds$  an item to a list
- [delete1oflist](https://en.scratch-wiki.info/wiki/Delete_()_of_()_(block)) Deletes a chosen item of a list
- $\blacksquare$  [insertthingat1oflist](https://en.scratch-wiki.info/wiki/Insert_()_at_()_of_()_(block))  $-$  Inserts an item at a chosen point in a list
- $\blacksquare$  [replaceitem1oflistwiththing](https://en.scratch-wiki.info/wiki/Replace_Item_()_of_()_With_()_(block)) Replaces an item in a list with a new item
- $list A$  $list A$  reporter block with few uses; however, this can be used as a [Stage Monitor](https://en.scratch-wiki.info/wiki/Stage_Monitor)
- $\blacksquare$  [item1oflist](https://en.scratch-wiki.info/wiki/Item_()_of_()_(block)) A [reporter block](https://en.scratch-wiki.info/wiki/Reporter_Block) that reports what text an item in a list contains
- $\blacksquare$  [item#ofthinginlist](https://en.scratch-wiki.info/wiki/Item_Number_of_()_in_()_(block)) Reports the index in a list where an item first appears
- **•** [lengthoflist](https://en.scratch-wiki.info/wiki/Length_of_()_(List_block))  $-$  A reporter block that reports how many items a list contains
- $list containing? A boolean block that checks if a list contains a given string.$  $list containing? A boolean block that checks if a list contains a given string.$  $list containing? A boolean block that checks if a list contains a given string.$  $list containing? A boolean block that checks if a list contains a given string.$
- $showlistlist showlistlist -$  Shows the specified list's stage monitor
- [hidelistlist](https://en.scratch-wiki.info/wiki/Hide_List_()_(block)) Hides the specified list's stage monitor

#### **Items**

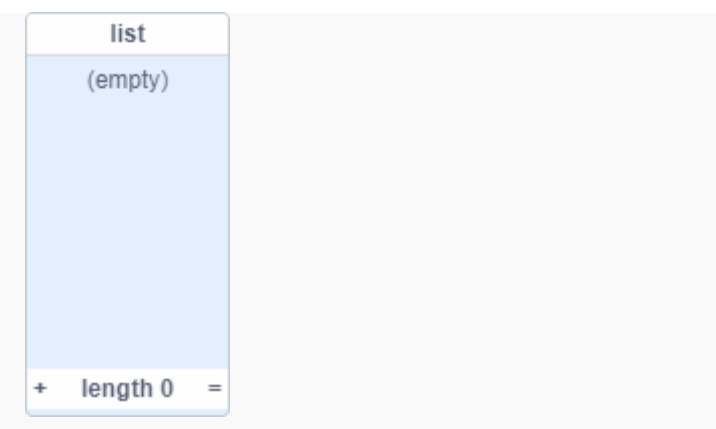

#### An image of an empty list

Items can be added to or deleted from a list manually or by programming. Holding down shift and pressing enter on a list results in a new entry above the previously selected entry, and pressing enter without the shift key creates a list entry below the previously selected one. They can also be added by right-clicking the list, clicking 'import', and selecting a plain .txt or [Comma Separated Values](https://en.scratch-wiki.info/wiki/Comma_Separated_Values) file. Each line in the file will become a new item in the list.

They can also be exported in the same way; however, it is not possible to do so if the list has a name which is unsupported in the user's operating system. In Windows, lists using question marks, asterisks ( $*$ ), angle brackets ( $<$  >), pipes (|), a colon (:), a space (), or any ASCII control character cannot be exported with Scratch. The first time the export button is pressed for this type of list, nothing will happen; following the second click, the import/export menu will close.[\[1\]\[](https://en.scratch-wiki.info/wiki/List#cite_note-1)[2\]](https://en.scratch-wiki.info/wiki/List#cite_note-2) The allowed characters will vary between operating systems.

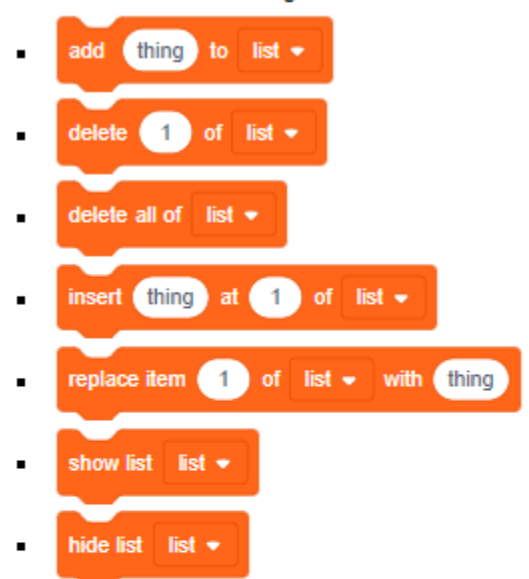

Scratch 3.0 has the following 7 List Stack blocks:

Scratch 3.0 has the following 4 List Reporter blocks:

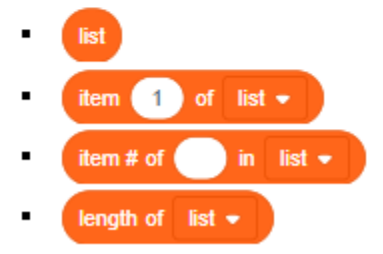

Scratch 3.0 has the following 1 Boolean block:

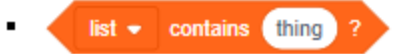